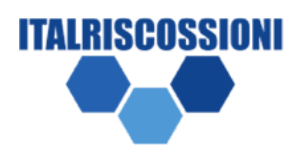

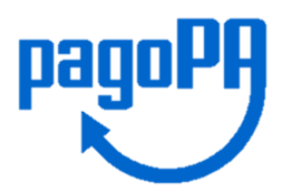

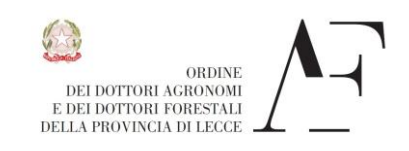

Ministero della Giustizia

Gentile iscritta / Caro iscritto,

Ti comunico che, ai sensi dell'art. 5 del D.Lgs n. 82/2005, tutte le pubbliche amministrazioni sono obbligate a utilizzare il sistema PagoPA per l'incasso delle entrate e il pagamento delle spese e quindi anche **l'ODAF Lecce** ha disposto l'incasso delle quote di iscrizione per l'anno 2022 tramite il sistema PagoPA, utilizzando un nuovo format di avviso di pagamento.

## **Ti informiamo pertanto che da quest'anno il servizio di riscossione delle quote di iscrizione è stato affidato a Italriscossioni s.r.l.**

Per ogni richiesta di chiarimento e/o approfondimento è possibile contattare il **Front Office di Italriscossioni** nei giorni feriali dalle ore 9:30 alle 13:00 e dalle 14:00 alle 16:30 ai seguenti recapiti telefonici **06/45479430 – 06/45479431** oppure tramite e-mail all'indirizzo **[info@italriscossioni.it](mailto:info@italriscossioni.it)**

La invitiamo a provvedere al pagamento della quota esclusivamente mediante l'avviso allegato con scadenza 30 aprile 2022

## **MODALITÀ DI PAGAMENTO**

- 1- Utilizzando l'allegato avviso pagabile presso le ricevitorie Lottomatica utilizzando il Codice QR;
- 2- Utilizzando l'allegato avviso pagabile presso le ricevitorie SISAL utilizzando il Codice QR o, nel caso la stessa ricevitoria non sia ancora provvista degli appositi lettori, richiedendo alla stessa la digitazione manuale dei seguenti dati: Codice Fiscale Ente: 80017850753 ,Codice Avviso: 301178100091885091 e Importo: 200,00 .
- 3- Rivolgendosi agli sportelli o tramite l'Home Banking della propria Banca, non essendo ancora disponibile il canale postale
- 4- Tramite l'App IO

## **OPPURE**

- 5- Accedendo al sito https://italriscossioni.it sezione Paga Tramite PagoPA e:
	- •Inserire il Codice IUV: 178100091885091 riportato nell'avviso e cliccare "Procedi
	- •Accedere tramite il proprio indirizzo Email, e cliccare su "Continua"
	- •Selezionare nella maschera "come vuoi pagare" il metodo di pagamento tramite il quale si desidera pagare (carta di credito o C/C etc.)
	- •Se tramite carta di credito o debito: inserire i dati della propria carta e procedere al pagamento
	- •Se tramite Conto Corrente Bancario selezionare la sua Banca e procedere al pagamento

**La ricevuta sarà disponibile dopo 48 ore dal pagamento sul sito https://pagopa.italriscossioni.it inserendo il codice IUV e cliccando su Procedi.**

## **RECAPITI**

Italriscossioni S.r.l. | Società italiana di Fiscalità Locale | Via Tiburtina 1166 - 00156 – RM | Tel: 0645479430 - 0645479431 – 0645479432 | Email: [info@italriscossioni.it](mailto:info@italriscossioni.it) | Sito[: https://italriscossioni.it](https://italriscossioni.it/)